**F-Base**

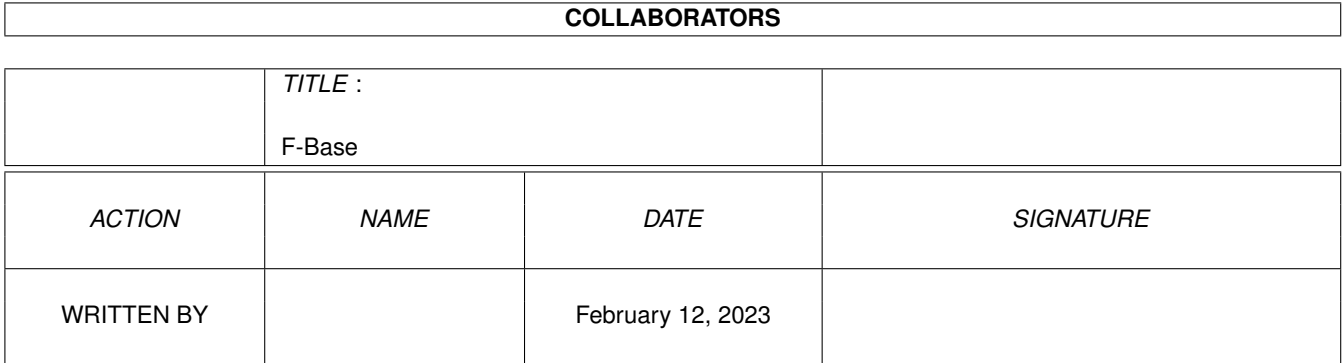

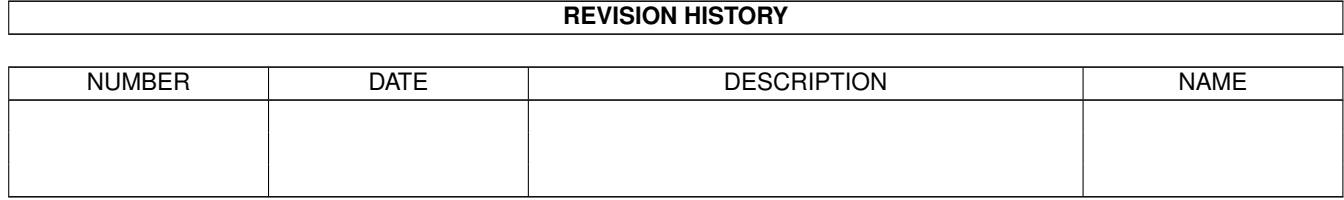

# **Contents**

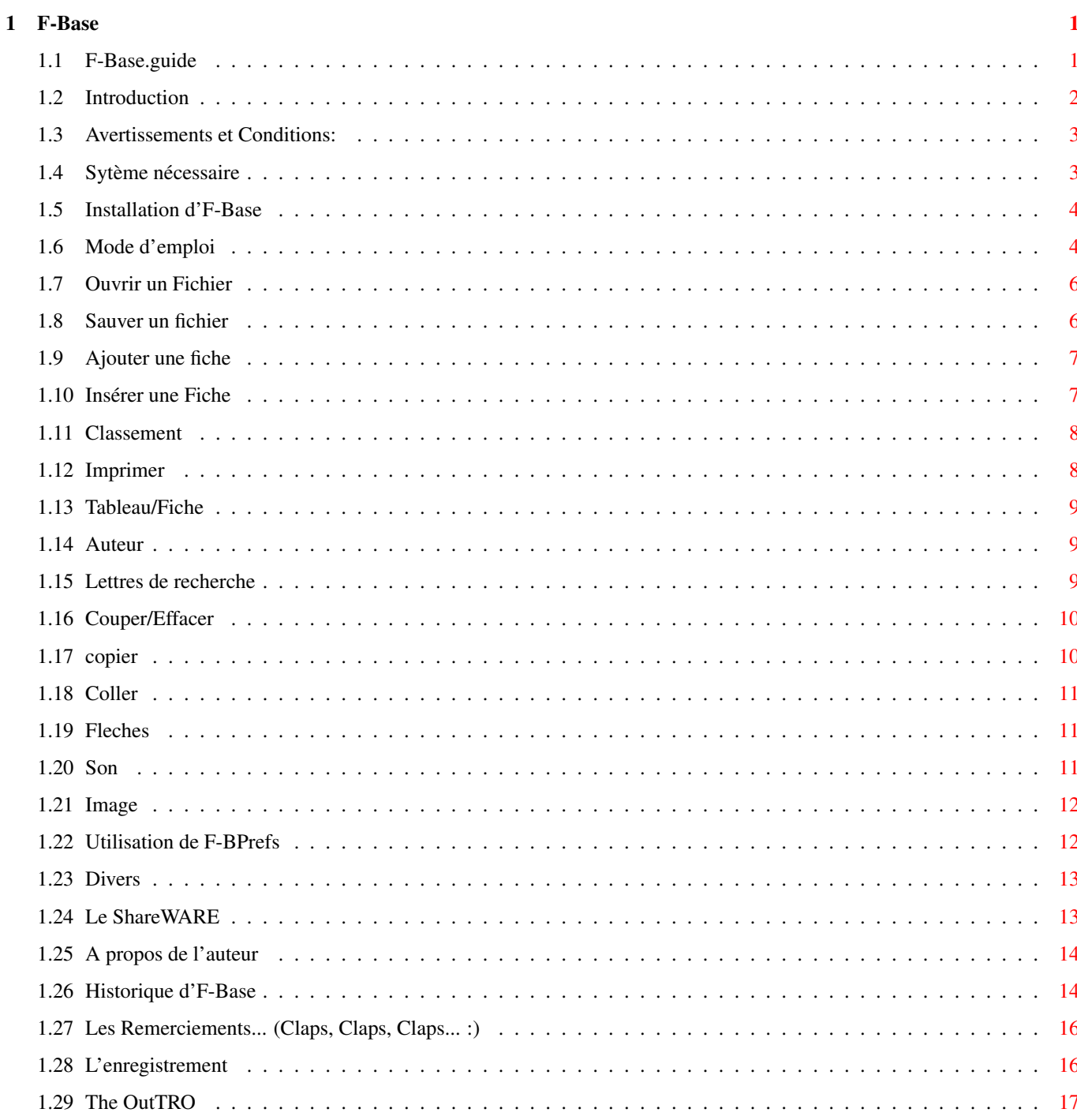

# <span id="page-3-0"></span>**Chapter 1**

# **F-Base**

# <span id="page-3-1"></span>**1.1 F-Base.guide**

\*\*\*\*\*\*\*\*\*\*\*\*\*\*\*\*\*\*\*\*\*\*\*\*\*\*\*\*\*\*\*\*\*\*\*\*\*\*\*\*\*\*\*\*\*\*\*\*\*\*\*\*\*\*\*\*\*\*\*\*\*\*\*\*\*\*\*\*\*\*\*\*\*\* ←- F-Base V 1.3 Base de données simplifiée (c) 1996 LABOUREUR Frédéric (AlphaSOUND) \*\*\*\*\*\*\*\*\*\*\*\*\*\*\*\*\*\*\*\*\*\*\*\*\*\*\*\*\*\*\*\*\*\*\*\*\*\*\*\*\*\*\*\*\*\*\*\*\*\*\*\*\*\*\*\*\*\*\*\*\*\*\*\*\*\*\*\*\*\*\*\*\*\* Introduction Pourquoi F-Base ? Avertissements Droits et Avertissements... Systeme nécessaire Que faut-il à F-Base ? Installation Installation d'F-Base... Mode d'emploi Manuel d'F-Base... F-BPrefs Utilisation de F-BPrefs BBaseIII--->F-Base Quelques Informations...

```
Status ShareWARE
Qu'est-ce que le ShareWARE ?
 Infos sur l'auteur
A propos de l'auteur...
   Remerciements
Les Remerciements...
     Historique
Historique ...
      Outro :- )
The Outro :)
```
# <span id="page-4-0"></span>**1.2 Introduction**

Introduction :

F-Base a été crée dans l'optique de donner à l'Amiga une base de données simple à utiliser, agréable, proche du système et performante à moindre prix.

Vous avez donc entre les mains la version 1.3 d'F-Base, une base de données entièrement graphique....

F-Base utilise un nouveau type d'interface graphique qui permet (entre autre) d'accélérer F-Base de manière significative et de la rendre plus agréable à l'oeil... :-)

Voici le resumé de ses principales fonctions :

\*\* Jusqu'à 30 champs sont disponibles

- \*\* Possibilité d'avoir jusqu'à 9999 Fiches
- \*\* Entièrement Multitâche et respecte le système
- \*\* Couper, Copier, Coller entre les fiches
- \*\* Visualisation des données sous forme de fiches ou de tableau
- \*\* Possibilité d'associer une image et un son a chaque fiche (La 1ère base de donnée MULTIMEDIA ?? :-)

\*\* Multitâche asynchrône (1 fenêtre ouverte ne bloque pas l'Edition)

- \*\* Configurable : Choix des Fontes, du mode d'écran, de la langue...
- \*\* Consomme peu de mémoire...
- \*\* En Francais !!

F-Base est un produit Shareware

#### <span id="page-5-0"></span>**1.3 Avertissements et Conditions:**

Conditions :

Ce programme est librement distribuable tant que le contenu de l'archive ORIGINALE reste inchangé. Vous ne pouvez en aucun cas modifier le contenu de cette archive sans la permission écrite de l'Auteur.

Aucun bénéfices ne peuvent étre dégagés par la vente de ce programme (Exception faite aux distributeurs Shareware qui peuvent vendre ce programme pour une somme inférieure ou égale à 15 FF). L'auteur se réserve TOUS les droits sur ce programme, l'archive et son contenu. Tous les droits sont détenus par l'Auteur.

Avertissements :

Je ne pourrais en aucun cas être tenu comme responsable des pertes ou des plantages du système dues à l'utilisation d'F-Base. Vous utilisez ce logiciel à vos risques et périls...

#### <span id="page-5-1"></span>**1.4 Sytème nécessaire**

Système requis :

 $*$  Un Amiga  $:-)$ 

F-Base devrait tourner sur TOUS les Amigas ....

La "DiskFont.library" est indispensable. (Fournie)

Cependant, si vous comptez faire une base de données géantes, prévoyez de la mémoire supplémentaire... F-Base demande au moins 2,5 Mo de ram libre pour pouvoir travailler avec 9999 Fiches... Avec 1 Mo de ram, Les bases pourront atteindre environ 2000 fiches.

# <span id="page-6-0"></span>**1.5 Installation d'F-Base**

```
Installation :
Installer F-Base est une chose facile :
(En fait vous pouvez directement l'utiliser... Aucune installation
particuliere n'est nécessaire... :)
   Solution Automatique :
   Cliquer sur l'Icone "Installation" et tout ce fait tout seul
   grace à l'utilitaire INSTALLER (que vous devez possédez)
   Solution Manuelle :
   * Créez un nouveau tiroir
   * Copier dans ce répertoire les Fichiers :
         - F-Base (Fichier principal)
         - F-Base.info (Fichier Icone)
         - FPrefs (Fichier Préferences)
         - FPrefs.info (Fichier Icone)
         - F-Base.guide (Fichier Doc)
         - F-Base.guide.info (Fichier Icone)
```
- FInfo (Fichier Système)
- F-Base.lang.fr (Fichier langue)

#### <span id="page-6-1"></span>**1.6 Mode d'emploi**

Comment utiliser F-Base :

Pour commencer, F-Base a une interface du type Tout à l'Ecran. En clair, il n'y a pas de menus déroulants. Ceci présente un avantage : On peut utiliser le bouton droit de la souris pour appuyer sur les boutons. Ainsi il peut y avoir 2 actions differentes par boutons.

Boutons Principaux :

Ouvrir

Sauver

Ajouter

Insérer

A --> Z

Imprimer

Tableau

Auteur

Les 26 Lettres de l'alphabet ABCDEFGHIJKLMNOPQRSTUVWXYZ

Les Icones :

Couper Les Ciseaux

Copier Les 2 pages

Coller Le tube de colle

Les 6 Flèches

Sons Le Haut-Parleur

Image Le Paysage

Boutton de fermeture de la base : il permet d'effacer TOUTE la Base de Données actuelle. Il n'y a pas de raccourci clavier prévu (Trop dangereux :))

Actions sur les Champs :

Les champs, c'est en fait les titres des colonnes de votre base de donnée...

Pour donner ou modifier le nom d'un champ, il faut appuyer sur le Bouton droit de la souris au-dessus du champ désiré.

Pour Permuter 2 champs, il faut appuyer sur le Bouton droit de la souris puis sélectionner le Gadget "Permuter 2 Champs". Cliquez ensuite sur le premier champ à permuter puis sur le deuxième champ à permuter.

Pour Supprimer un champ, il faut appuyer sur le Bouton droit de la souris puis sélectionnez le Gadget Permuter 2 Champs. Cliquez ensuite sur le champ a Supprimer.

Pour sélectionner un champ, il faut appuyer sur le bouton gauche de la souris. Le champ change de couleur (si il n'était pas dejà sélectionné).

Comment Quitter F-Base :

Vous pouvez appuyer sur la touche <ESC> ou sur le bouton de fermeture dans le coin gauche de l'écran. Une fenêtre de requête vous demandera si vous voulez réellement quitter F-Base. Cliquez sur "OUI" et vous sortirez de F-Base, tout en admirant un magnifique FONDU de couleurs... :-)

# <span id="page-8-0"></span>**1.7 Ouvrir un Fichier**

Ouvrir un fichier :

Ce boutton permet de charger un fichier préalablement sauver Un selecteur de fichiers s'ouvrira et vous permettra de ← charger le fichier desiré. Si un problème survient vérifiez que la commande "FINFO" est bien dans le répertoire d'F-Base.

Une erreur sera affichée si le fichier n'est pas correct.

\*\* Raccourci Clavier : Amiga Droite + o

Retourner au menu d'utilisation

## <span id="page-8-1"></span>**1.8 Sauver un fichier**

Sauver un Fichier :

Ce boutton permet de sauver votre base de donnée actuelle dans un fichier.. Si un problème survient lors de l'ouverture du selecteur de fichier, voir Charger . \*\* Raccourci Clavier : Amiga Droite + s

Retourner au menu d'utilisation

# <span id="page-9-0"></span>**1.9 Ajouter une fiche**

Ajouter une fiche : \*\* Bouton gauche de la souris : Ajoute 1 fiche à la fin de la base de données. Raccourci Clavier : Amiga Droite + a \*\* Bouton droit de la souris : Ouvre une fenêtre permettant d'ajouter "X" Fiches à la fin de la base de données.

Raccourci Clavier : Amiga Droite + Shift + a

Retourner au menu d'utilisation

# <span id="page-9-1"></span>**1.10 Insérer une Fiche**

Insérer une fiche :

\*\* Bouton gauche de la souris :

Insère 1 fiche avant la fiche actuelle

Raccourci Clavier : Amiga Droite + i

\*\* Bouton droit de la souris :

Ouvre une fenêtre permettant d'insérer "X" Fiches avant la fiche actuelle.

Raccourci Clavier : Amiga Droite + Shift + i

Retourner au menu d'utilisation

# <span id="page-10-0"></span>**1.11 Classement**

Classement des fiches :

\*\* Bouton gauche de la souris :

Effectue un classement par ordre alphabétique croissant sur TOUTES les fiches de la base de donnée.

Raccourci Clavier : Amiga Droite + z

\*\* Bouton droit de la souris :

Effectue un classement par ordre alphabétique décroissant sur TOUTES les fiches de la base de donnée.

Raccourci Clavier : Amiga Droite + Shift + z

Les Fiches sont classées suivant le champ sélectionné

Retourner au menu d'utilisation

### <span id="page-10-1"></span>**1.12 Imprimer**

Imprimer des fiches :

Appuyer sur ce bouton fait apparaître une fenêtre avec les boutons suivants:

\*\* Qualité supérieure : Permet d'imprimer en mode Lettre ou en mode Brouillon.

\*\* Titres en gras : Permet de mettre les champs en gras lors de l'impression.

\*\* Elite/Pica/Fin : Permet de choisir le type de police qui sera utilisé pour l'impression.

\*\* De ... à ... : Permet de spécifier les fiches à imprimer.

\*\* Impression : Lance l'impression.

Raccourci Clavier : Amiga Droite + p

Attention : La fonction d'impression demande la commande "COPY", la commande "RUN" (Fournises avec le WorkBench) ainsi que la

préférence "PRINTER". (Tout est redirigé vers PRT:)

Retourner au menu d'utilisation

# <span id="page-11-0"></span>**1.13 Tableau/Fiche**

Tableau/Fiches :

Ce bouton permet de permutter la consultation des fiches entre le mode Fiche et le mode Tableau.

A noter qu'il n'est pas possible d'éditer les fiches en mode Tableau

Raccourci Clavier : Amiga Droite + t

Retourner au menu d'utilisation

# <span id="page-11-1"></span>**1.14 Auteur**

Auteur :

Ce boutton permet de faire apparaître des informations sur l'auteur et le nom du possesseur d'F-Base.

Retourner au menu d'utilisation

# <span id="page-11-2"></span>**1.15 Lettres de recherche**

Les Lettres de recherches :

Ces 26 lettres en bas de l'interface sont très pratiques et elles permettent de se rendre au premier nom de la base qui commence par la lettre choisie.

Cette recherche s'effectue dans le champ selectionné

Retourner au menu d'utilisation

# <span id="page-12-0"></span>**1.16 Couper/Effacer**

Couper/Effacer une fiche : \*\* Bouton gauche de la souris La fiche actuelle est effacée mais elle est gardée en mémoire pour pouvoir être réutilisée avec le bouton coller . Raccourci Clavier : Amiga Droite + x \*\* Bouton droit de la souris Une fenêtre est ouverte vous demandant le nombre de fiches à effacer ATTENTION : AUCUNE DES FICHES EFFACEE PAR CE MOYEN N'EST RECUPERABLE

Raccourci Clavier : Amiga Droite + Shift + s

Retourner au menu d'utilisation

# <span id="page-12-1"></span>**1.17 copier**

Copier une fiche :

Cela permet de copier la fiche actuelle dans la mémoire tampon pour pouvoir être réutilisée avec le bouton coller

Raccourci Clavier : Amiga Droite + c

.

Retourner au menu d'utilisation

# <span id="page-13-0"></span>**1.18 Coller**

Coller une fiche :

Ce bouton permet de "coller" la fiche contenue dans la mémoire tampon sur la position actuelle.

Raccourci Clavier : "Amiga Droite" + "v"

ATENTION : La fiche actuelle sera écrasée.

Retourner au menu d'utilisation

# <span id="page-13-1"></span>**1.19 Fleches**

Les flèches de déplacement :

Ces flèches se divisent en 3 Catégories :

\*\* < et > Ces deux flèches permettent respectivement de reculer et d'avancer de 1 fiche par 1 fiche.

Raccourcis Clavier : "Fleche Droite/Gauche"

\*\* << et >> Ces deux flèches permettent respectivement de reculer et d'avancer de 10 fiches par 1 fiches.

Pas de Raccourcis clavier.

\*\* |< et >| Ces deux flèches permettent respectivement d'aller au début et à la fin de la base de données.

Raccourcis Clavier : "Flèche Bas/Haut"

Retourner au menu d'utilisation

# <span id="page-13-2"></span>**1.20 Son**

Associer un son à une fiche :

Ce bouton permet d'associer un son à la fiche actuelle. Pour que

ce bouton marche, il faut que vous entriez le nom d'un joueur de son (ou de module) comme BSOUND, DELITRACKER, EAGLEPLAYER Etc... dans le fichier config (avec FB-PREFS)

Aucun player sonore n'est fourni avec F-Base

Retourner au menu d'utilisation

#### <span id="page-14-0"></span>**1.21 Image**

Associer une image à une fiche :

Ce bouton permet d'associer une image à la fiche actuelle. Pour que ce bouton marche, il faut que vous entriez le nom d'un player graphique tel que ViewTEK, VISAGE, SuperView, Etc...

Aucun player graphique n'est foruni avec F-Base.

Retourner au menu d'utilisation

### <span id="page-14-1"></span>**1.22 Utilisation de F-BPrefs**

Mode d'emploi de F-BPrefs

Ce programme permet de configurer aisement F-Base...

ATTENTION : Il nécessite l' ASL.library

Utilisation :

Police de l'écran : Ouvre le requester ASL standard permettant de choisir quelle police sera utilisée pour l'ecran de F-Base. La taille de cette police doit etre au moins égale à 8. (Police par défaut : Topaz 8 ).

Police de l'édition : Pareil que la police de l'écran.

Mode d'ecran : Permet de choisir sur quel ecran s'ouvrira F-Base. La taille doit etre au moins de 640\*200. Le nombre de couleur peut aller de 2 à 8 couleurs

(Je vous conseille fortement le mode 8 couleurs) (Ecran par defaut : PAL:640\*256, 4 Couleurs)

Options diverses : Permet de parametrer quel player utiliser pour jouer les sons et les images ... (Aucun players par defaut)

> On peut définir le nombre de fiches maximum utilisable sous F-Base. Cette option a été rajouter dans le but de permettre aux petites configurations d'utiliser F-Base (500 fiches devrait suffir dans la majoritée des cas) car F-Base alloue une quantitée de mémoire prédefinie pour un certain nombre de fiches. Les grosses configurations (>2Mo de Ram libre) pourront fixer ce chiffre a 9999 (Maximum).

ATTENTION : FB-PREFS doit etre dans le meme répertoire que F-Base.

# <span id="page-15-0"></span>**1.23 Divers**

#### \*\*\*\*\*\*\*\*\*\*\*\*\*\*\*\*\*\*\*\*\*\*\*\*\*\*\*\*\*\*\*\*\*\*\*\*\*\*\*\*\*\*\*\*\*\*\*\*\*\*\*\*\*\*\*\*\*\*\*\*\*\*

BBaseIII --> F-Base Converter (c) 1996 AlphaSound

\*\*\*\*\*\*\*\*\*\*\*\*\*\*\*\*\*\*\*\*\*\*\*\*\*\*\*\*\*\*\*\*\*\*\*\*\*\*\*\*\*\*\*\*\*\*\*\*\*\*\*\*\*\*\*\*\*\*\*\*\*\*

A quoi sert cet outil ?

C'est un utilitaire très simple qui convertit un fichier BBase3 en un fichier F-Base.

Utilisation :

- 1. Cliquez sur l'icône et choisissez votre fichier BBase3. Appuyez sur Ok.
- 2. Entrez le nom du fichier F-Base à sauvegarder.

Vous pouvez maintenant utiliser le fichier converti directement dans F-base.

# <span id="page-15-1"></span>**1.24 Le ShareWARE**

Status ShareWARE :

F-Base est ShareWARE, ce qui signifie que si vous voulez recevoir la version complète de F-Base vous devez envoyer une (faible) contri= bution à l'auteur . Cette version de Démonstration permert d'utiliser seulement 20 Fiches. Ceci vous permettra de vous enregistrer auprès de l'auteur et de recevoir une clé personnelle, qui vous permettra d'utiliser TOUTES les prochaines versions d'F-BASE (Oui, c'est promis :-). Le montant de la contribution pour F-Base est fixé a 50 FF Si vous voulez devenir un utilisateur enregistré, cliquez ici . L'avenir d'F-Base dépend de vous...

### <span id="page-16-0"></span>**1.25 A propos de l'auteur**

```
A propos de l'auteur :
   Si vous avez des nouvelles idées, si vous trouvez des BUGS,
alors écrivez-moi à :
      LABOUREUR Frédéric
      15, rue du bosquet
      67640 FEGERSHEIM
            FRANCE
Mais j'ai aussi une E-Mail (c'est plus rapide !) :
      laboureu@heron.u-strasbg.fr
   Voilà .... Tout est dit ....
         J'espère qu'F-Base vous donnera satisfaction...
                        Fred (>> AlphaSOUND <<)
```
# <span id="page-16-1"></span>**1.26 Historique d'F-Base**

# Historique : V1.0 : Première version, diffusée par le biais d'Aminet V1.1 : Premières améliorations : \* Routine d'affichage Optimisée en mode Fiches et Tableau (Environ 4-6 Fois plus rapide que l'ancienne...) :-) \* Routine de Classement intégrée a F-Base, optimisée... (Environ 40 Fois plus rapide pour classer un grand nombre de fiches (>3000)) \* MultiLangues : Anglais et Francais avec possibiilté de créer son propre fichier "langue". \* Divers Aspects de l'interface améliorés (ex: L'ajout ou l'insertion d'une fiches entraine automatiquement l'edition de la fiche, activation des Gadgets lors des Raccourcis claviers, etc ...) \* Amélioration du Requester de Fichier (3x Plus rapide :) \* Possibilité d'effacer un champ ou de permuter 2 champs entre eux \* Mise en service d'une barre de status... \* Réécriture complète de la routine d'édition (Support des caractères accentués, etc...) \* Bug Supprimé lors du cyclage des SCREENS... (YAK Rulez !) V1.2b : Premiers Bugs Décelés... et Supprimés (Merci Martin :-) !! : \* Bug dans l'affichage du Slider Vertical en mode Tableau supprimé... \* Bug dans les COPIER-COLLER... Rectifié... Mais surtout des améliorations... : \* Slider Vertical ENFIN ajouté aux Requesters de Fichiers... \* Amelioration du mode Tableau : - Possiblité de passer du mode Tableau au mode Fiches par simple double-clique (Très pratique... :)) - TOUS les boutons sont accessibles en mode Tableau (ex: Ajouter, Insérer, Supprimer une base, Lettres de recherches (ABCDEFGHIJ...), etc.. \* Le code a été un peu Optimisé... <8-D \* Réellement MULTI-LANGUE avec un fichier Guide en Anglais absolument superbe (Merci Dennis !!) et un fichier-langue en allemand (Re-Merci Martin !!!!)

- \* Guide Francais Re-Looké (Après avoir vu la version Anglaise du Guide, j'ai pensé qu'il fallait remettre le Guide Francais à la hauteur :-)
- V1.3 : \* Correction d'un bug au niveau du choix des "screen-modes"
	- \* Bug au niveau des raccourcis claviers... Fixé.
	- \* Fichier langue Italien
	- \* Nouveau script d'installation (Plus PRO :-)
	- \* Optimisation du classement des fiches : Gestion dynamique de la mémoire tampon (max 80 kos, avant un classement de 10000 Fiches pouvait necessiter 1 600 kos !).
	- \* Optimisation du code (- 5 kos).
	- \* Nouvelle routine des "Strings-Gadgets" proportionnelle horizontalement.

#### <span id="page-18-0"></span>**1.27 Les Remerciements... (Claps, Claps, Claps... :)**

Un grand Merci à :

- \*\* Martin !!!!!! Premier déceleur de Bugs et traducteur du fichier Lanque en ALLEMAND :-)
- \*\* Dennis Jacobson pour son Guide ANGLAIS absolument SUPERBE !!
- \*\* Tous ceux qui se sont enregistrés et qui supportent activement L'AMIGA :)

AMIGA Rulezzzzzzzzzzzzzzzzzzzzzzzz

### <span id="page-18-1"></span>**1.28 L'enregistrement**

>>>>>>>> F-Base <<<<<<

Bulletin d'enregistrement

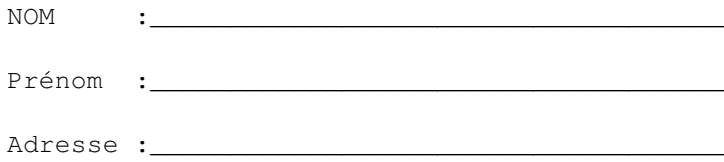

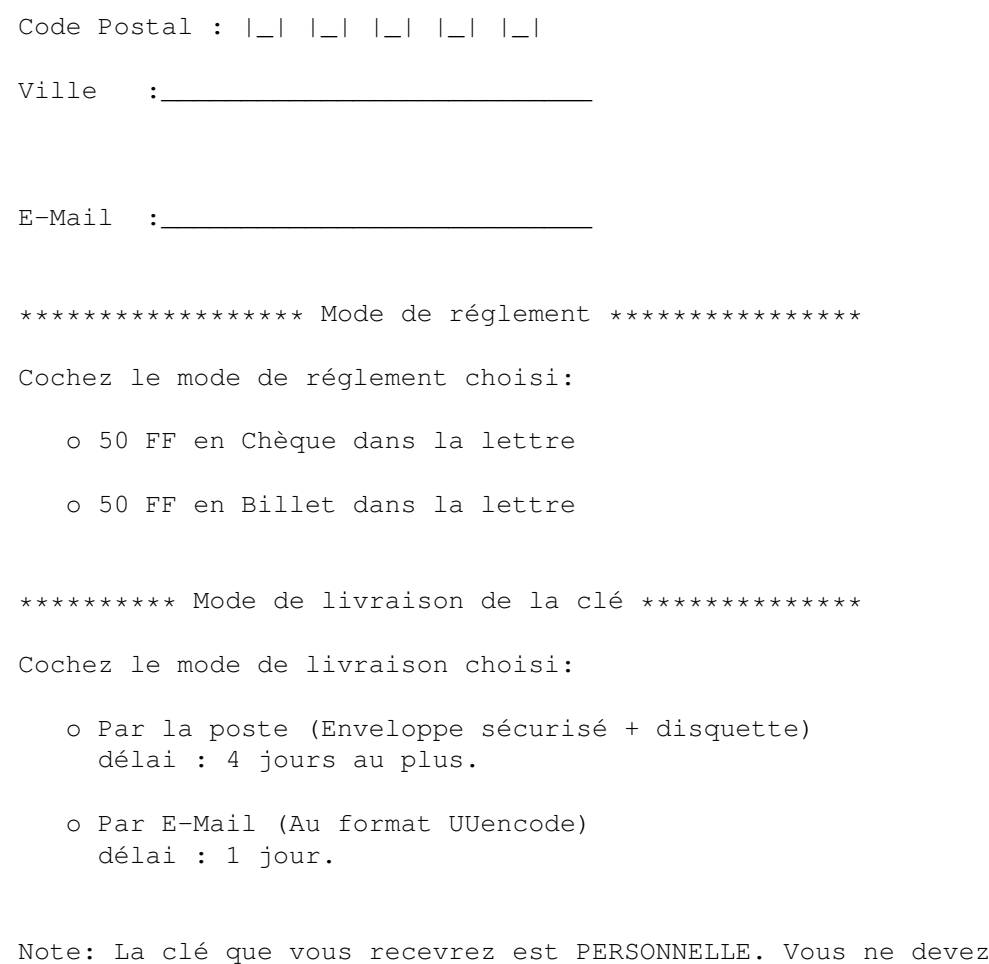

en aucun cas la distribuer. Merci de votre compréhension.

Date :\_\_\_\_\_\_\_\_\_\_\_\_\_\_\_\_\_\_ Signature :

# <span id="page-19-0"></span>**1.29 The OutTRO**

\*\*\*\*\*\*\* OutTRO :

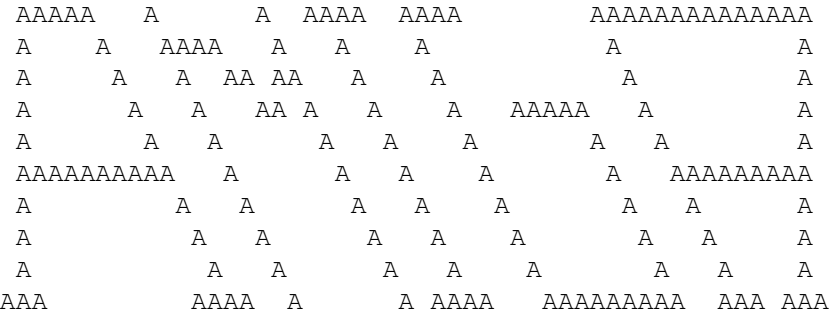

F-Base  $18 / 18$ 

FFFFFFFFF FF  $\rm FF$ FFFFFF FF FFF FFF FFF F EEEE EEE FF F F F F F E E E E E FF F F FFF FF FF E EE EEE FF F F F F F F F F E E E E E E FF FFF FFFF E EEE E EE EE EE F

FRED ! >> AlphaSOUND <<